# 第四届国际海洋工程装备科技创新大赛 仿真类—技术手册 (初赛版本)

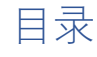

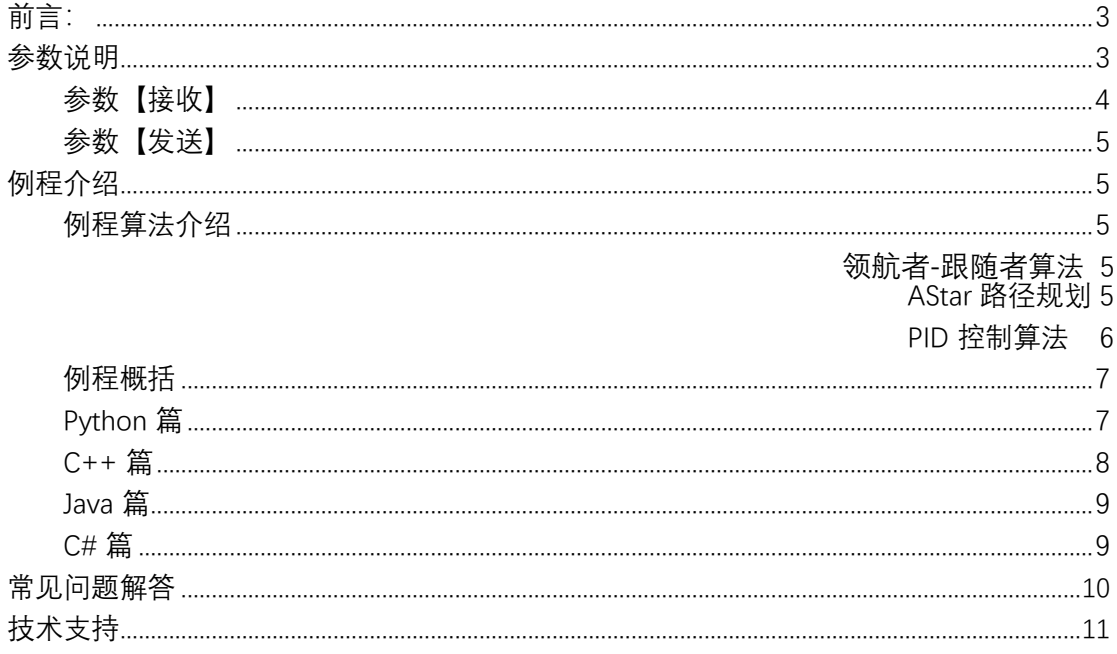

<span id="page-2-0"></span>**前言:**

海域一: 巡视风电桩 。<br>开始变换长蛇形队形 海域二:穿过多岛屿海域  $\overline{\mathbf{a}}$ -0.  $\overline{\phantom{a}}$  o ۵Ő. 

参赛者对海上风电运维仿真平台中的航行器进行编程控制,在指定时间 内实现规定动作,完成海上巡检和自主避障等任务。(如下图)

【本次比赛支持 Python、C++、Java、C# 等编程语言链入竞赛平台】

# **参数说明**

所有参数信息将会在参赛者控制台进行打印(如下四图),以便于前期调 试。不需要时,可将相关代码注释掉。

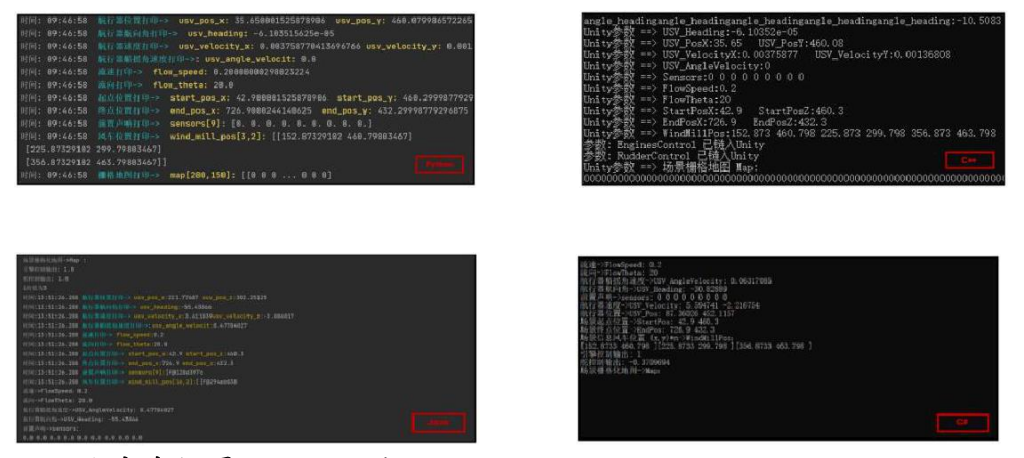

下图为竞赛场景俯视图,其 x、y 轴如下所示:

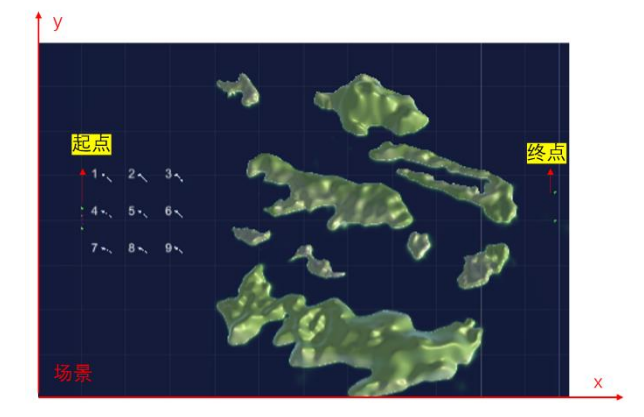

## <span id="page-3-0"></span>参数【接收】

参赛者会收到以下环境参数和航行器参数:

float FlowSpeed; 【获取】海流流速,单位为 m/s

float FlowTheta; 【获取】海流流向, 与 x 轴正方向同向为 0(同 Heading),单位为度

float USV AngleVelocity; 【获取】航行器艏摇角速度, 单位为 rad/s

float USV\_Heading; 【获取】航行器航向角,如下图,单位为度

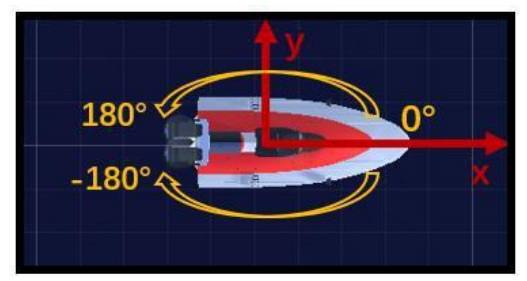

float [9] sensors; 【获取】前置声呐数组,如下图所示,探测范围为40,单位为米

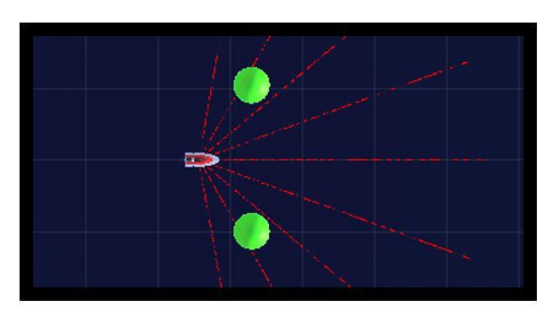

float[2] USV\_Velocity; 【获取】航行器速度,最大值为 6,单位为 m/s; USV Velocity[0] 为 x 轴分量; USV Velocity[1] 为 y 轴分量

float<sup>[2]</sup> USV Pos; 【获取】航行器位置: USV Pos[0] 为 x 轴坐标; USV\_Pos[1] 为 y 轴坐标:单位为米

float[2] StartPos; 【获取】起点位置信息:StartPos[0] 为 x 轴坐标; StartPos[1] 为 y 轴坐标;单位为米

float[2] EndPos; 【获取】终点位置信息: EndPos[0] 为 x 轴坐标; EndPos $[1]$  为 y 轴坐标; 单位为 米

float[3,2] WindMillPos; 【获取】风车位置信息:012 行分别对应 123 号风车; 0 列为 x 轴坐标,1 列为 y 轴坐标;单位为米

int[300,200] Map; 【获取】栅格化地图数据:

将竞赛地图[1200 \* 800]通过二值数组[300 \* 200]发送给用户, 以用于路 径规划。

其中, 1 为岛屿, 0 为水域, 如下图:

<span id="page-4-0"></span>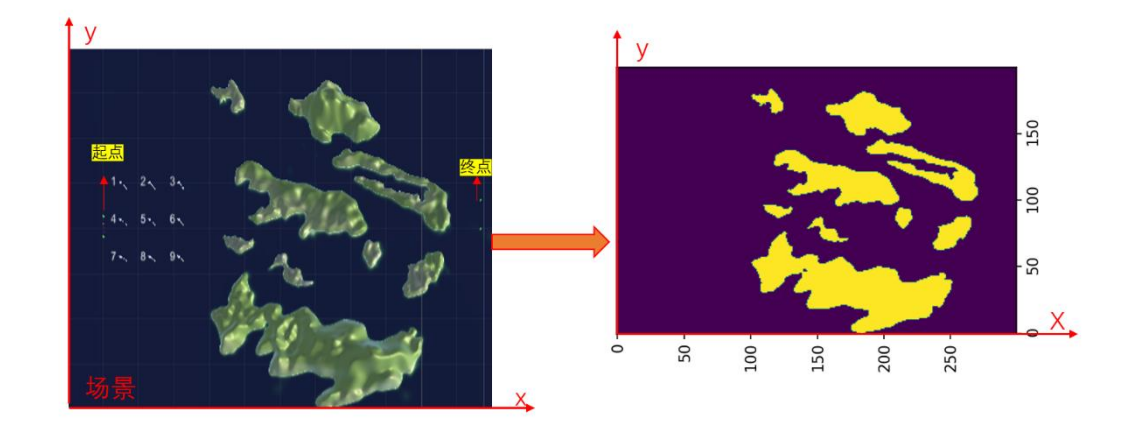

## 参数【发送】

参赛者将会发送以下参数给竞赛平台: float EnginesControl; 【发送】航行器引擎控制参数:范围[-1,1] float RudderControl; 【发送】航行器舵控制参数:范围[-1,1]

# **例程介绍**

## 例程算法介绍

#### **领航者-跟随者算法**

领航者-跟随者"算法是一种在群体机器人或无人车等多智能体系统中应用的算 法,用于实现分布式协作和导航。在这种算法中,一些智能体被定义为领航者,它们 负责引导和指导其他智能体(跟随者)以实现共同的目标。

跟随者需与领航者保持一定的距离与角度,此处因为需要进行避障,所以跟随者 只需与领航者保持一定的距离。

### **AStar 路径规划**

AStar(又称 A\*),它结合了 Dijkstra 算法的节点信息(倾向于距离起点 较近的节点)和贪心算法的最好优先搜索算法信息(倾向于距离目标较近的节 点)。可以像 Dijkstra 算法一样保证找到最短路径,同时也像贪心最好优先搜 索算法一样使[用启发值对](https://www.zhihu.com/search?q=%E5%90%AF%E5%8F%91%E5%80%BC&search_source=Entity&hybrid_search_source=Entity&hybrid_search_extra=%7B%22sourceType%22%3A%22article%22%2C%22sourceId%22%3A%22101938680%22%7D)算法进行引导。

#### 参数:

```
g: # 表示从起点移动到当前节点的实际代价函数。 
h: # 表示当前节点至目标节点的估值函数,例程用的估值方法为欧式距离。 
f = g + h : # 总代价
open list = [] # 记录被考虑来寻找最短路径的数组
close list = [] # 已遍历过的点
类或函数:
find min grid() # 获取最小临近点
find neighbors() # 获取所有临近点
is_valid_grid() # 计算临近点是否合理
a star search() # 搜索函数
Grid:# 节点类型,包含 x、y、patent 及 f、g、h 的计算
A*主逻辑
  获取栅格地图 Map 
  设置起点、终点搜
  索地图
  *初始化 open list[]和 close list[]
  *将起点放入 open_list[]中
  While 循环:
    *在 open list 中查找 F 值最小的节点作为当前节点
    *当前节点从 open_list[]中移
    除;*当前节点放入 
    close_list[];
    *通过 find_neighbors()函数,获取所有相邻的节点(自主设
    置); *for 循环:
     *标记父亲节点、G、H、F,并放入 
    open_list[] *for 循环:
     *如果终点在 open_list[]中,直接返回终点节点
回溯地图路径
输出栅格地图及最优路径(控制台打印)
```
**PID 控制算法**

**PID:**一种应用非常广泛的控制算法,其原理如下:

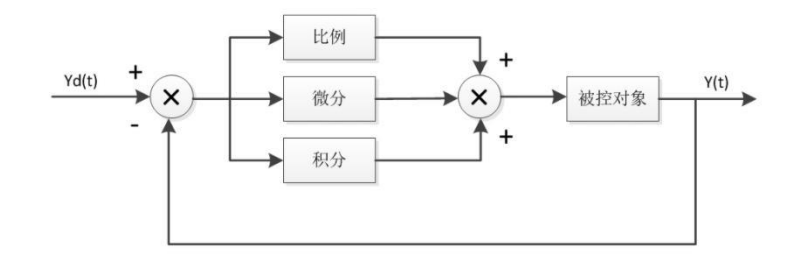

#### 参数:

dt: # 时间间隔。 kp: # 比例控制。 ki: # 积分控制。 kd: # 微分控制。 max\_out: # 最大输出限制, 规避过冲。

```
min_out: # 最小输出限制。
now value: # 当前值。
Target: # 目标值。
err_last: # 上一个偏差值。
integral: # 累积偏差。
Output: # 输出。
Is angle: # 判断引擎控制还是舵控制。
类或函数:
pid realize() # PID 实现
PID 主逻辑
传入 target, now_value, dt, kp, ki, kd, is_angle
判断引擎控制 or 舵控制,并获得 err
Integral += err
Output= kp * err + ki * integral * dt + kd * (err - err_last) / dt判断 Output 是否过冲
  self.err last = self.err
  返回 Output
```
### 例程概括

四种例程均采用: ① AStar 算法 进行 路径规划。 ② 采用 PID 算法 分别对 引擎和舵 进行控制。

例程项目与竞赛平台交互逻辑如下:

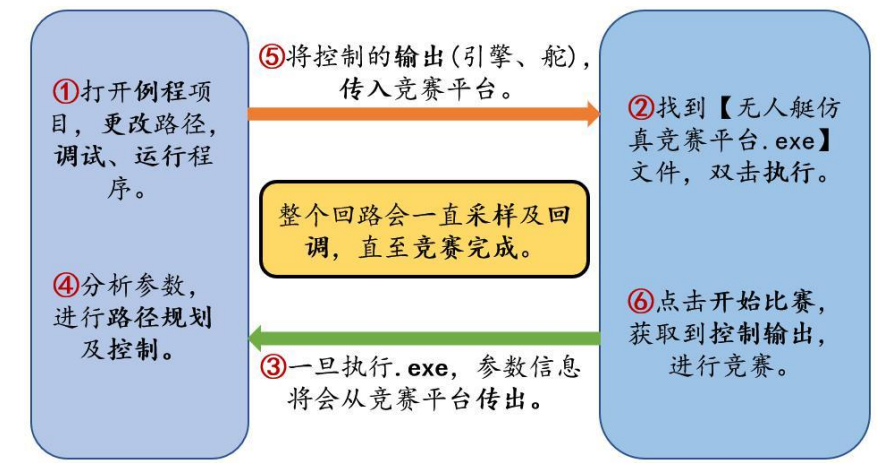

【例程运行前,需要根据竞赛平台所在位置更改绝对路径(在脚本中已说明)】

【例程代码已做了详尽的注释,以下四篇只说明例程架构】

Python 篇

Python 例程文件构成如下:

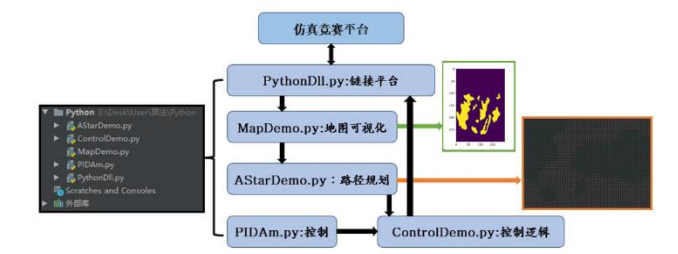

<span id="page-7-0"></span>(1)上面一直强调的绝对路径在 PythonDll.py 脚本中进行更改,想要获取相关参数直接调 用该脚本中的相关方法即可。

(2)通过 AStarDemo.py 对岛屿区域进行路径规划,获得最优路径。

(3)参考风车位置及岛屿地区最优路径,设置全局最优路径二维数组(路径节点)。

(4)通过 PID 完成点到点(到达指定范围,更新下一目标点)的控制。

(5)【调参】,参赛者可在 ControlDemo.py 中,通过调试 PID 参数及优化最优路径数组,达 到缩减竞赛时间的效果。

(6)【进阶】,参赛者可自主获取参数、并对所有算法进行自主设计。

#### C++ 篇

C++ 例程文件构成如下:

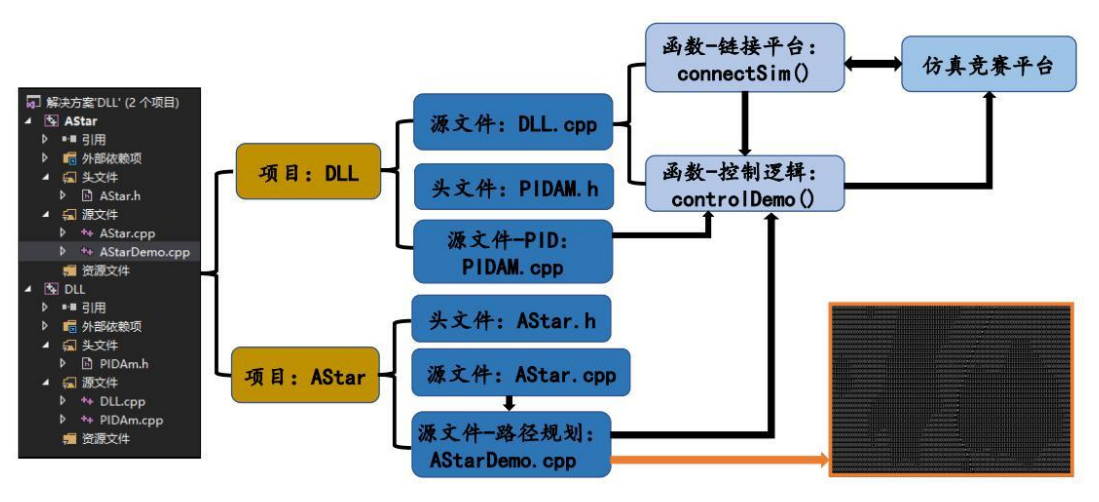

(1) C++解决方案包括两项目:AStar、DLL,鼠标右键项目名设置启动项目。

- (2) 绝对路径需要分别在 AStarDemo.cpp、connection()中进行更改,想要获取相关参数直 接调用 DLL.cpp 相对应的参数即可。
- (2)通过启动 DLL 项目(AStarDemo.cpp)对岛屿区域进行路径规划,获得最优路径。
- (3)参考风车位置及岛屿地区最优路径,设置全局最优路径二维数组(路径节点)。

(4)通过 PID 完成点到点(到达指定范围,更新下一目标点)的控制。

(5)【调参】,参赛者可在 controlDemo()函数中,通过调试 PID 参数及优化最优路径数组, 达到缩减竞赛时间的效果。

(6)【进阶】,参赛者可自主获取参数、并对所有算法进行自主设计。

## <span id="page-8-0"></span>Java 篇

Java 例程文件构成如下:

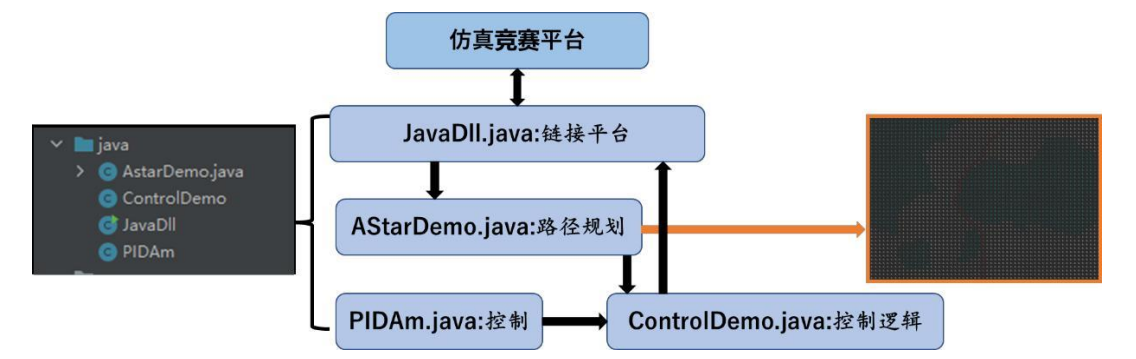

- (1) 上面一直强调的绝对路径在 JavaDII. java 脚本中进行更改, 想要获取相关参数直接 调用该脚本中的相关方法即可。
- (2) 通过 AStarDemo.java 对岛屿区域进行路径规划,获得最优路径。
- (3) 参考风车位置及岛屿地区最优路径,设置全局最优路径二维数组(路径节点)。
- (4) 通过 PID 完成点到点(到达指定范围,更新下一目标点)的控制。
- (5) 【调参】,参赛者可在 ControlDemo.java 中,通过调试 PID 参数及优化最优路径数 组,达到缩减竞赛时间的效果。
- (6) 【进阶】,参赛者可自主获取参数、并对所有算法进行自主设计。

#### C# 篇

C# 例程文件构成如下:

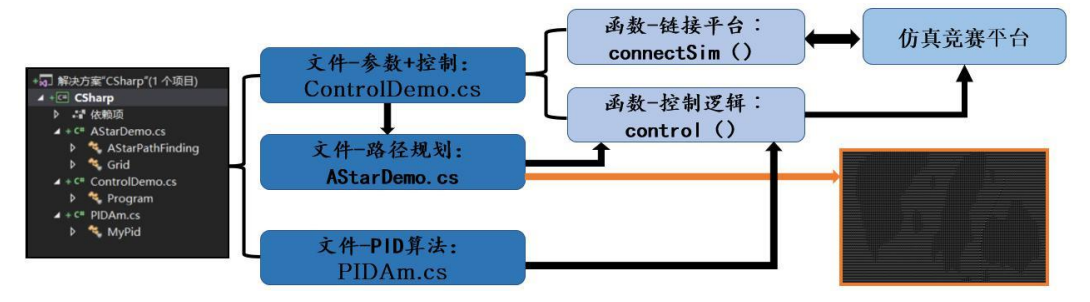

- (1) 上面一直强调的绝对路径在 ControlDemo.cs 脚本中进行更改, 想要获取相关参数直 接调用该脚本中的相应参数即可。
- (2) 通过 AStarDemo.cs 对岛屿区域进行路径规划,获得最优路径。
- (3) 参考风车位置及岛屿地区最优路径,设置全局最优路径二维数组(路径节点)。
- (4) 通过 PID 完成点到点(到达指定范围,更新下一目标点)的控制。
- (5) 【调参】,参赛者可在 ControlDemo.cs 的 control()中, 通过调试 PID 参数及优化 最优路径数组,达到缩减竞赛时间的效果。
- (6) 【进阶】,参赛者可自主获取参数、并对所有算法进行自主设计。

## <span id="page-9-0"></span>**常见问题解答**

#### 主要包括开发者 IDE 与环境版本及常见问题。

Python

开发者 IDE: PyCharm2020.1

版本号:Python 3.9.7

 $C++$ 

开发者 IDE: Visual Studio 2017

版本号: C++98

常见问题:出现下图所示红色下划线

# $HMODULE$   $hD11 =$  LoadLibrary (dllAddress);

解决措施:

打开 项目-DLL 属性-常规-字符集,改为"未设置"

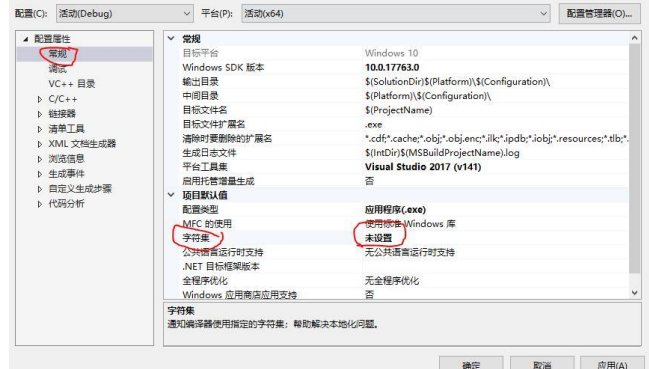

 $C#$ 

#### 开发者 IDE: Visual Studio 2017

#### 版本号:C#7.0 & .NET Core 2.0

常见问题: 启动报错: 无法启动程序 dotnet.exe

解决措施:

(1) 检测"我的电脑-属性-高级-环境变量"中 Path 变量内是否存在 C:\Program Files\dotnet, 没有的话加上,问题若未解决,请尝试(2)

(2)安装相应版本框架

It was not possible to find any compatible framework version<br>The specified framework 'Microsoft.NETCore.App', version '1.1.2' was not found.

或,打开项目-Csharp 属性-应用程序中,更改目标框架,设置为更高版本:

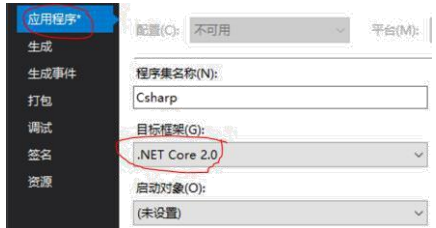

<span id="page-10-0"></span>Java

开发者 IDE: IntelliJ IDEA 2020.3.1 版本号: java 1.8.0\_181

# **技术支持**

比赛过程中遇到问题,可扫码入群咨询相关技术人员。

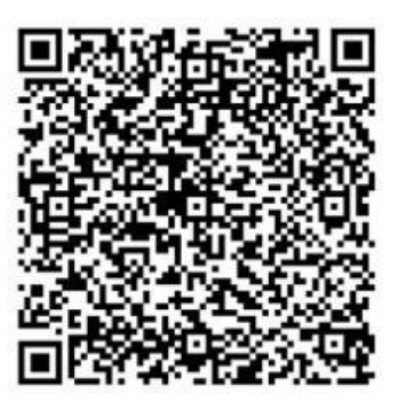

QQ扫描二维码可加入赛事交流群